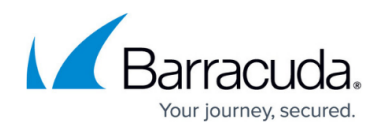

# **How to Import PST Files**

<https://campus.barracuda.com/doc/46891929/>

A **.pst** file is an MS Personal Storage Table, and contains email messages exported from Microsoft Outlook. Some **.pst** files also contain additional Microsoft Outlook items such as Appointments and Contacts.

Watch the PST Import video:

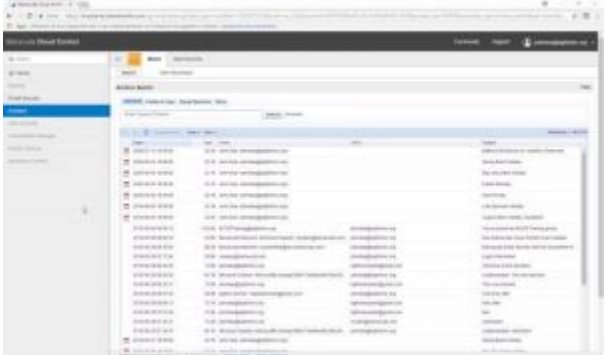

## **Barracuda Cloud Archiving Service**

You can import the contents of any **.pst** file from Microsoft Outlook 2000 (and later) into the Barracuda Cloud Archiving Service from the **Mail Sources > PST Import** page. Password-protected **.pst** files are accepted as well as non-password-protected files. To allow users to import their own PST files directly from the **Mail Sources > PST Import** page, set **Allow PST File Uploads** to **Yes**.

#### **Important**

Before importing .**pst** files, ensure that LDAP services for your Active Directory (AD) server are configured. This ensures that SMTP aliases associated with the message sender and recipients are resolvable.

The Barracuda Cloud Archiving Service can accept one .**pst** file at a time for immediate import from the web interface. Files that are imported directly in this manner are processed immediately and their contents is added. Because processing files for import can be resource-intensive, Immediate Import supports files of less than 250 MB in size.

To upload PSTs larger than 250 MB or to upload more than one PST at a time, you can utilize an SFTP share. Contact [Barracuda Technical Support](http://campus.barracuda.com/doc/5472272/) to get the SFTP share enabled.

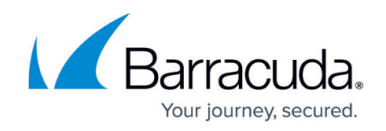

#### **Important**

Barracuda highly recommends running your .**pst** files through **scanpst.exe** prior to uploading the files to the Barracuda Cloud Archiving Service to ensure there is no data corruption. For more information, refer to the Microsoft Support article [How to repair your Outlook personal](https://support.microsoft.com/en-us/help/272227/how-to-repair-your-outlook-personal-folder-file--pst) [folder file \(.pst\).](https://support.microsoft.com/en-us/help/272227/how-to-repair-your-outlook-personal-folder-file--pst)

### **Barracuda PST Enterprise**

For details on finding, migrating, and removing PST files using Barracuda PST Enterprise, refer to the **[Getting Started](http://campus.barracuda.com/doc/41115689/)** section in [Barracuda PST Enterprise Campus.](http://campus.barracuda.com/doc/41115473/)

#### **Barracuda Technical Support**

For additional help with PST import, or if you have a large number of PSTs to import, contact Barracuda Technical Support.

## Barracuda Cloud Archiving Service

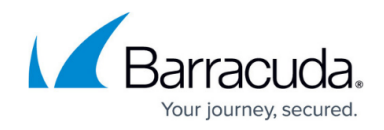

© Barracuda Networks Inc., 2020 The information contained within this document is confidential and proprietary to Barracuda Networks Inc. No portion of this document may be copied, distributed, publicized or used for other than internal documentary purposes without the written consent of an official representative of Barracuda Networks Inc. All specifications are subject to change without notice. Barracuda Networks Inc. assumes no responsibility for any inaccuracies in this document. Barracuda Networks Inc. reserves the right to change, modify, transfer, or otherwise revise this publication without notice.